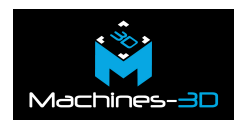

# **Une cabane de la foret de Gloomwood**

Cette cabane aux allures de maison de fée tout droit sortie de l'univers de Tim Burton, est un bâtiment de style fantastique conçu pour être utilisé dans les jeux de rôle ou de plateau. Bien entendu, vous êtes tout à fait libre de l'imprimer dans un but moins ludique et plus décoratif, par exemple pour une chambre d'enfant ou pour l'exposer dans une vitrine.

Ce print est intéressant car, il est doté de nombreux détails aussi précis que réalistes, comme des portes battantes, un toit amovible qui laisse entrevoir le sol pavé présent sur chaque étage de la cabane. Effectivement, cette dernière s'imprime en quatre parties bien distinctes, pour justement permettre l'impression de ces détails et d'être facilement transportable.

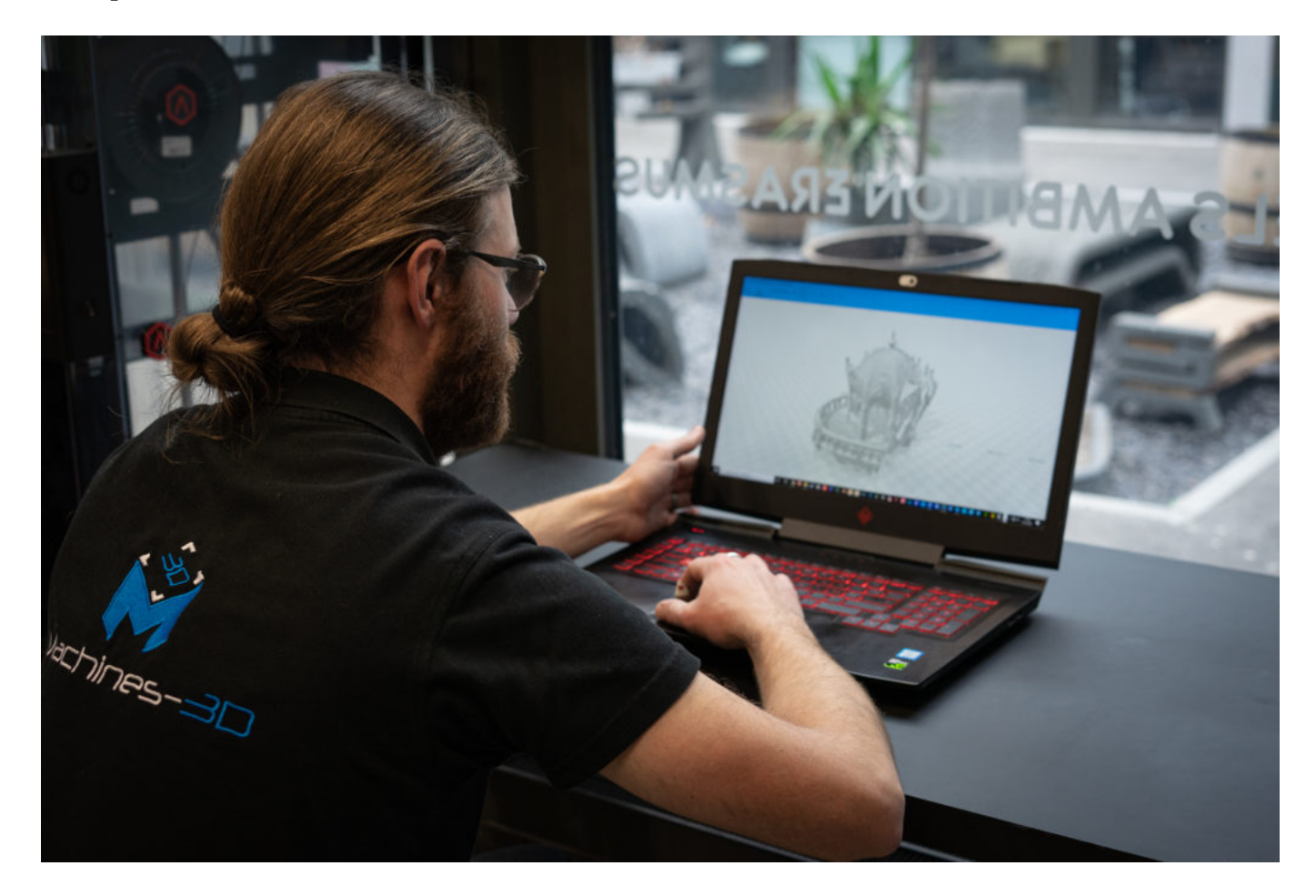

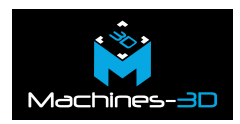

### **Le processus**

#### **Le fichier**

Comme le fichier s'imprime et s'emboite en 4 parties, vous n'avez pas besoin d'une imprimante 3D à grande capacité d'impression. Partitionner l'impression de votre modèle 3D vous permettra de limiter le gaspillage de filament en évitant de lancer une trop longue impression, et peut être, défectueuse. En plus de vous aider à limiter votre utilisation de supports.

C'est pour les raisons listées ci-dessus et pour une question de rapidité, que la maison de fée à été imprimée sur [l'imprimante 3D UP 300D](https://www.machines-3d.com/imprimante-3d-double-extrusion-tiertime-up-300d-xml-351_362-5126.html) de la marque Tiertime.

[Téléchargez le fichier directement sur le site de Printable Scenery](https://www.printablescenery.com/product/gloomwood-treehouse/)

#### **L'impression**

.

L'impression de cette cabane va nous permettre d'aborder un problème que vous êtes nombreux à constater à la fin de vos impressions ; l'apparition de cheveux d'anges (« Hairy Prints »). Ce que l'on appelle aussi **le phénomène de « Stringing »** en anglais, se produit lorsque de petits fils de plastique fins comme des cheveux, se créent sur votre modèle imprimé en 3D. D'ailleurs c'est surement ce qu'il risque de se produire à l'impression des branches de la maison de fée, si vous ne prenez pas de précautions.

Ce phénomène est généralement dû à un suintement du plastique hors de la buse tandis que l'extrudeuse se déplace vers une nouvelle position. Afin d'**éviter ce suintement**, il existe deux méthodes recommandées. Dans un premier temps, il vous faudra tester une température d'extrusion inférieure, car le « Stringing » est souvent le signe d'une température trop élevée. Baissez la température d'extrusion de 5°C à 10°C, puis testez. Sinon, l'autre solution nécessite d'intervenir à partir du logiciel d'impression. Cette option, s'appelle la rétractation et son but est de tirer un peu sur le fil de façon à vider la chambre chaude de tout plastique en fusion à chaque fois que la buse se déplace sans imprimer. Pour plus d'informations, consultez le site support de votre imprimante 3D afin d'être guidé dans la réalisation de cette manœuvre.

[Le lien vers notre site support](https://support.machines-3d.com/)

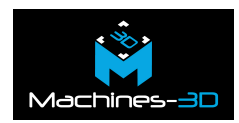

#### **La peinture**

.

Tout d'abord, pensez à bien appliquer un primer avant de commencer à peindre votre pièce, surtout si comme nous, vous avez imprimé vos parties en différentes couleurs.

Puis peignez votre base de peinture marron foncé en acrylique et une fois cette couche sèche, venez faire un brossage à sec sur les éléments de l'arbre. Pour faire ressortir les veines du bois, prenez de la peinture noir, très très diluée.

Peignez ensuite, le toit et les rembardes de la cabane elfique en vert aqua, pour apporter du volume à ces parties. Par la suite, apportez des dorures sur les fenêtres et les portes, à l'aide d'un stylo feutre ou d'une peinture dorée.

Enfin, pensez à peindre les pavés et les cailloux en gris en utilisant là aussi, la technique du brossage à sec pour plus de réalisme. Terminez par peindre les détails, comme les champignons, en rouge cuivré.

Ensuite, libre à vous de laisser la cabane en 4 parties ou de les assembler, pour que celle-ci soit moins fragile et plus facilement transportable.

### **La Technique**

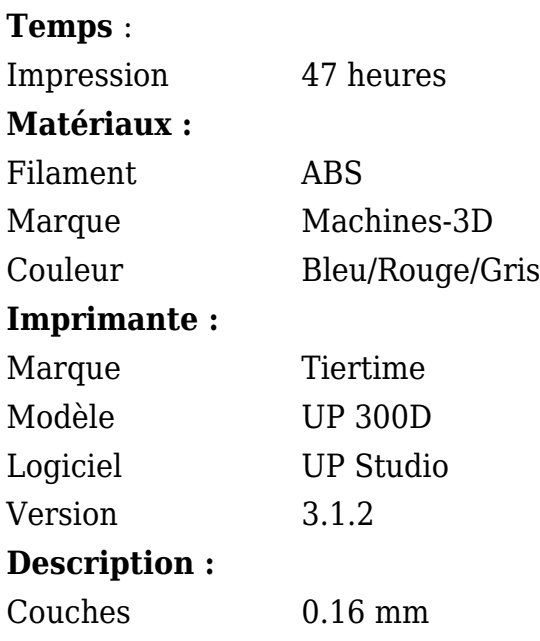

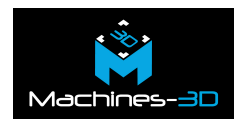

Epaisseur de Paroi 2 mm Remplissage 10 % Support Porte à faux 80°

## **Les Difficultés**

Vous risquez de rencontrer certaines difficultés à l'impression des parties fines des branches, des portes et des fenêtres.

C'est pourquoi il vous est conseillé de prendre certaines précautions comme de mettre juste ce qu'il faut de support, sans surcharger ou risquer de casser les parties fines. L'idéal est de respecter les indications présentes dans le tableau ci-dessus et de positionner votre modèle en porte à faux à 80°.

De plus, veillez à bien respecter les étapes d'impression : Commencez bien par la base, puis continuez avec le premier deuxième étage, et enfin terminez par l'impression du toit.

### **La Galerie**

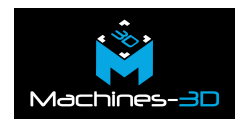

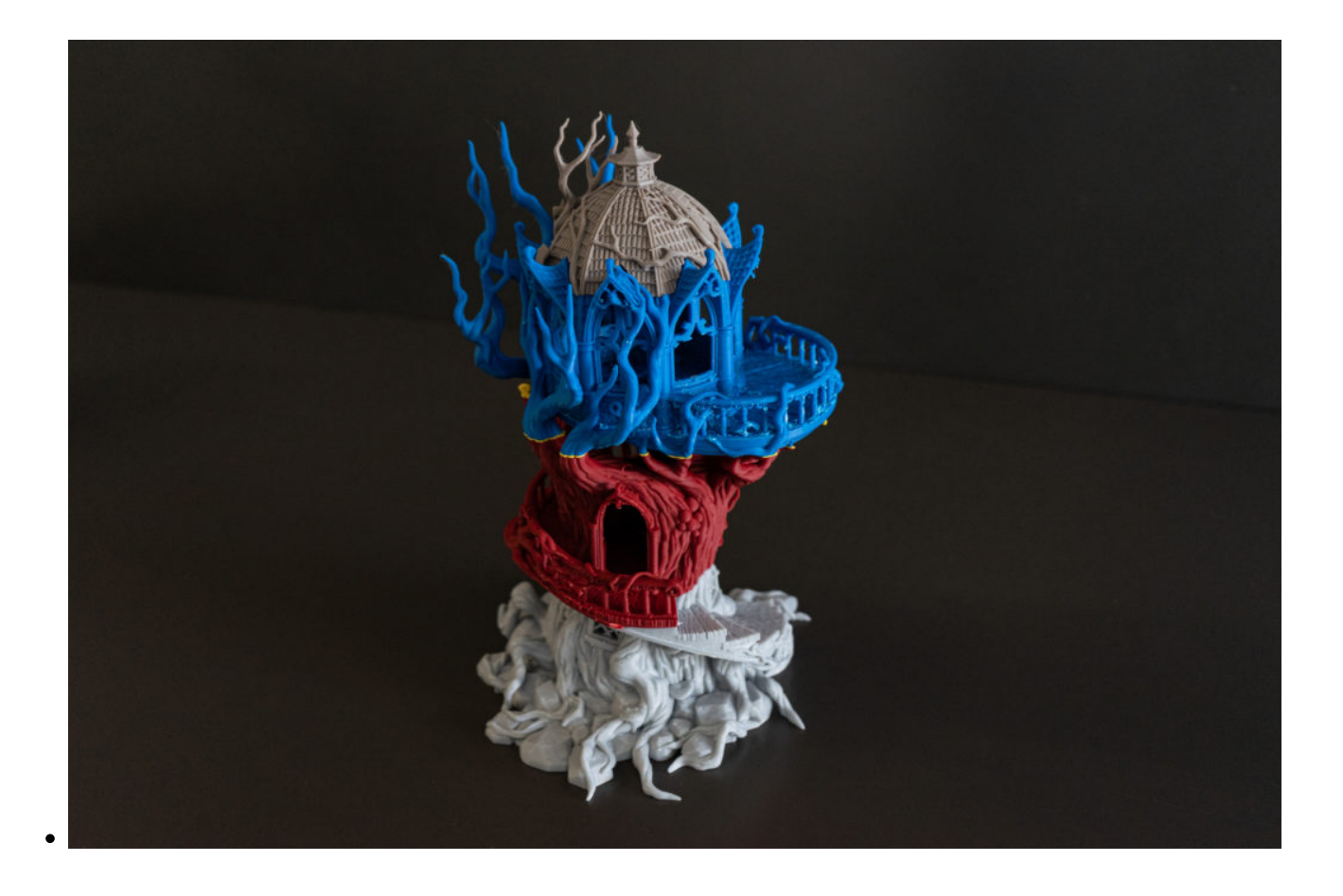

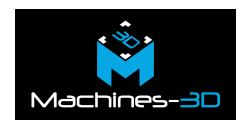

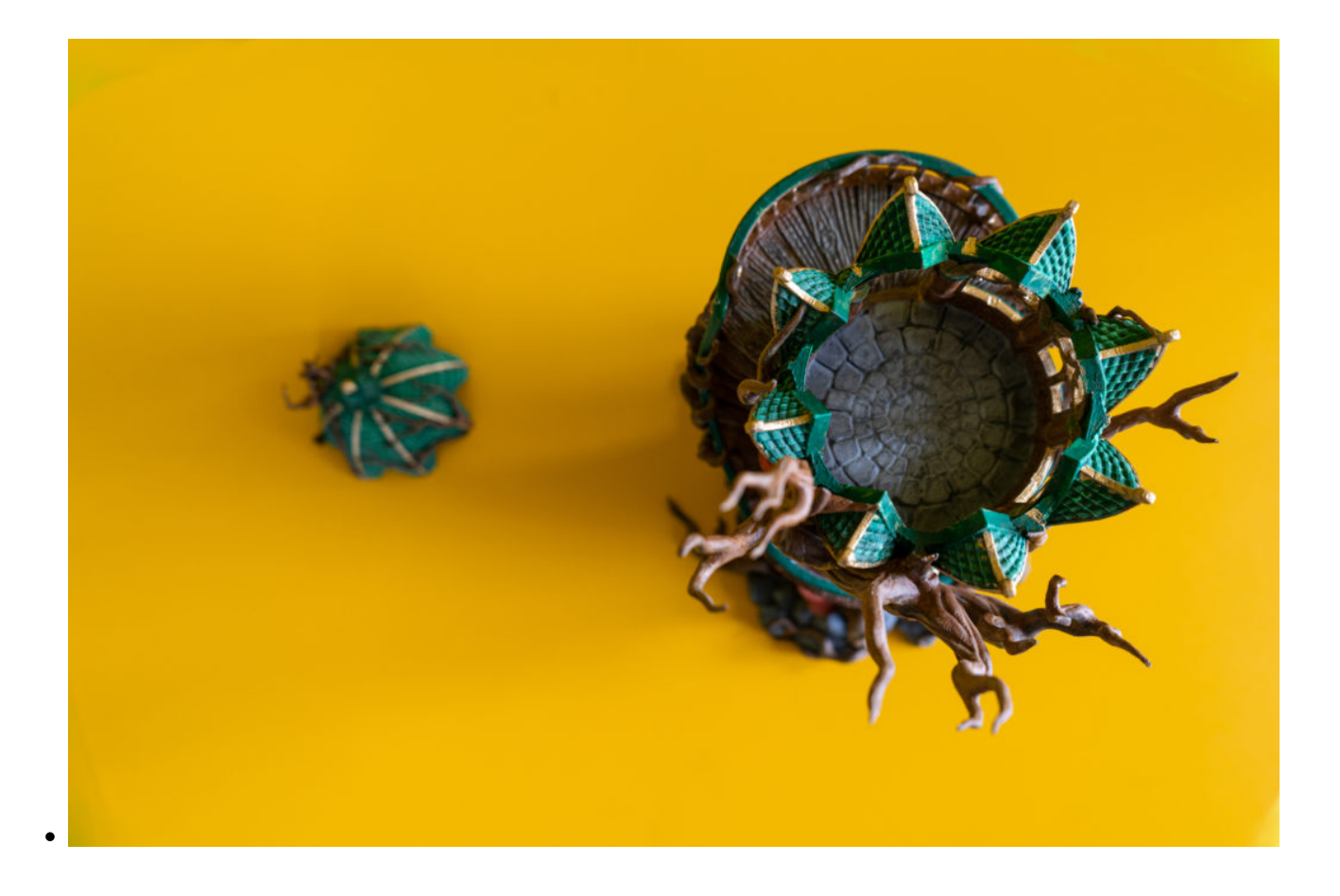

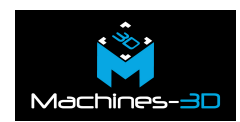

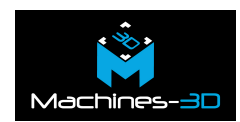

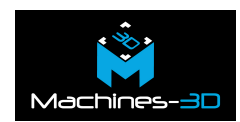

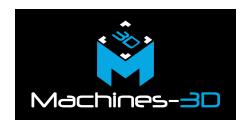

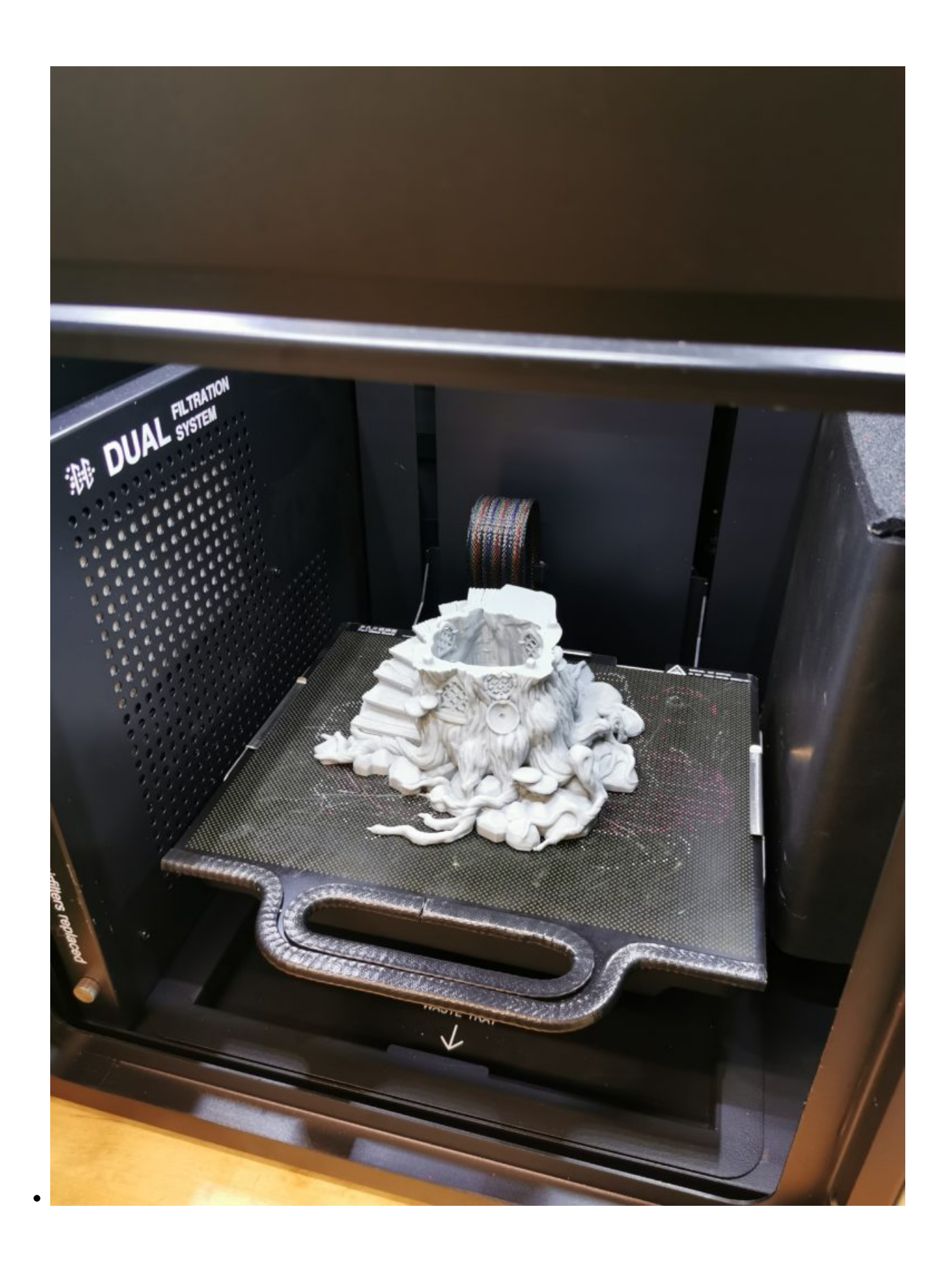

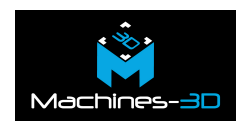

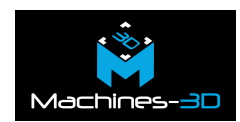

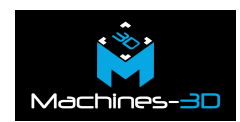

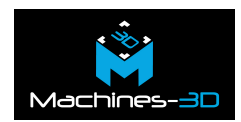

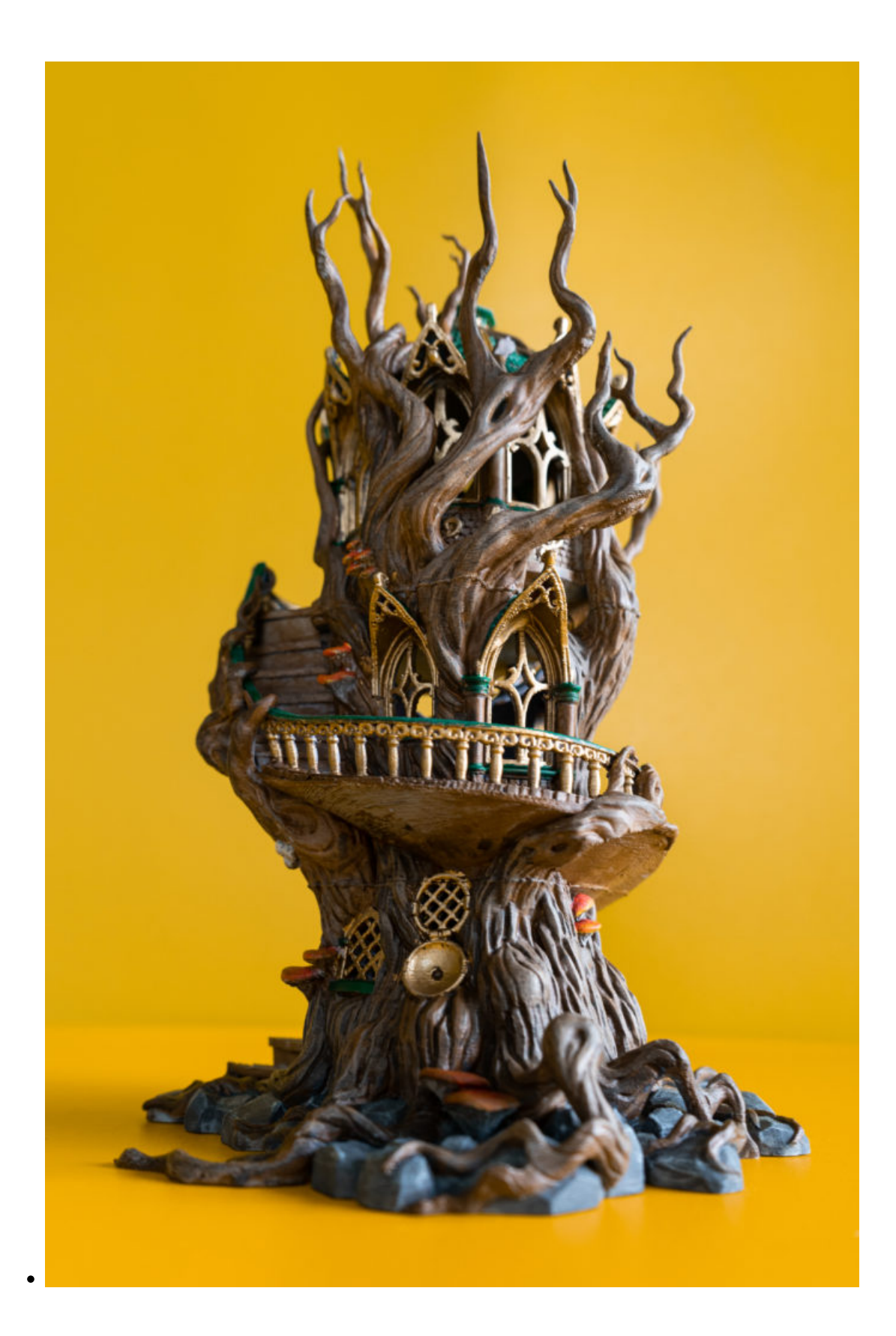

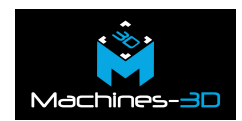

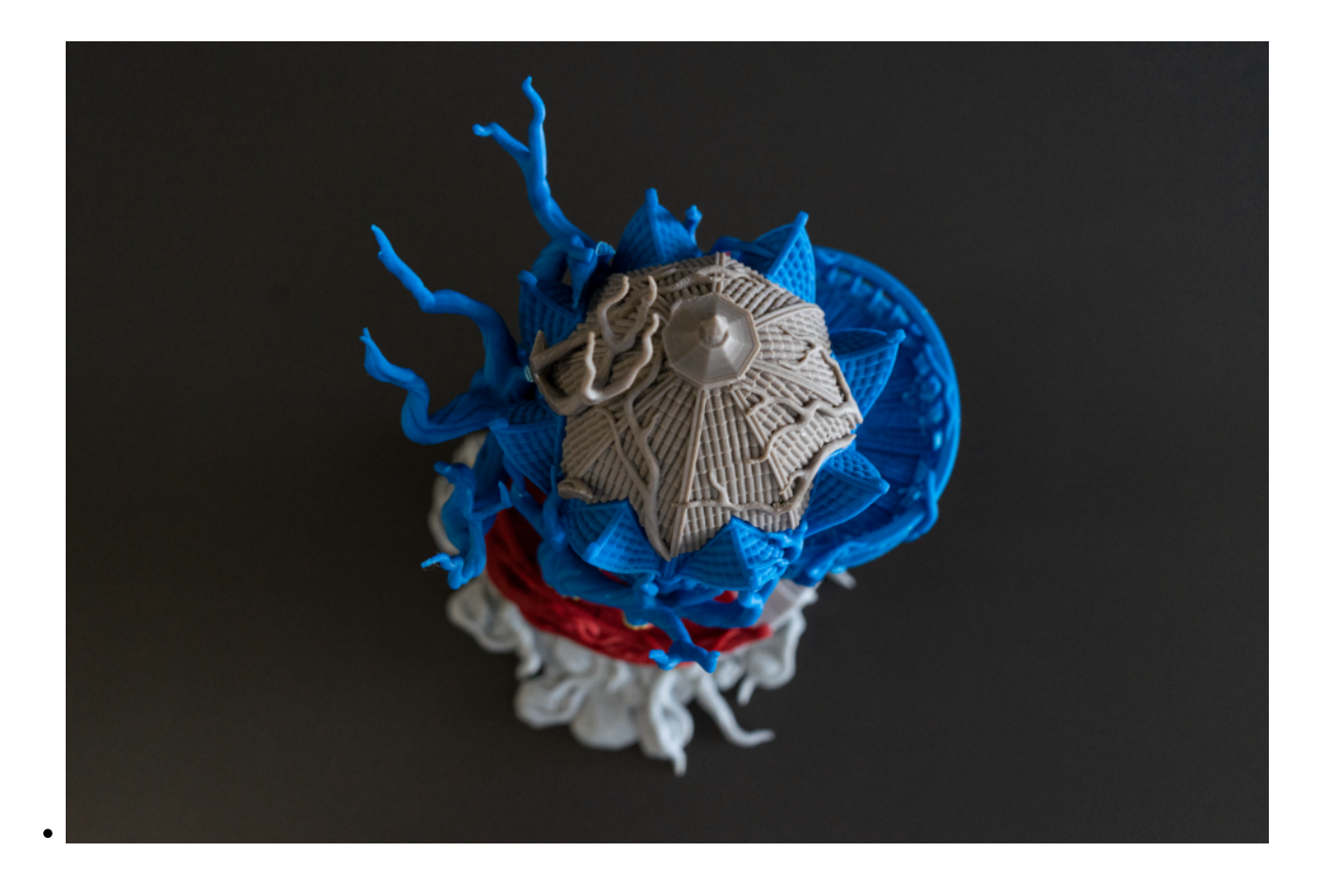

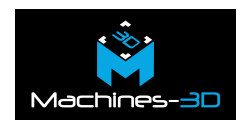

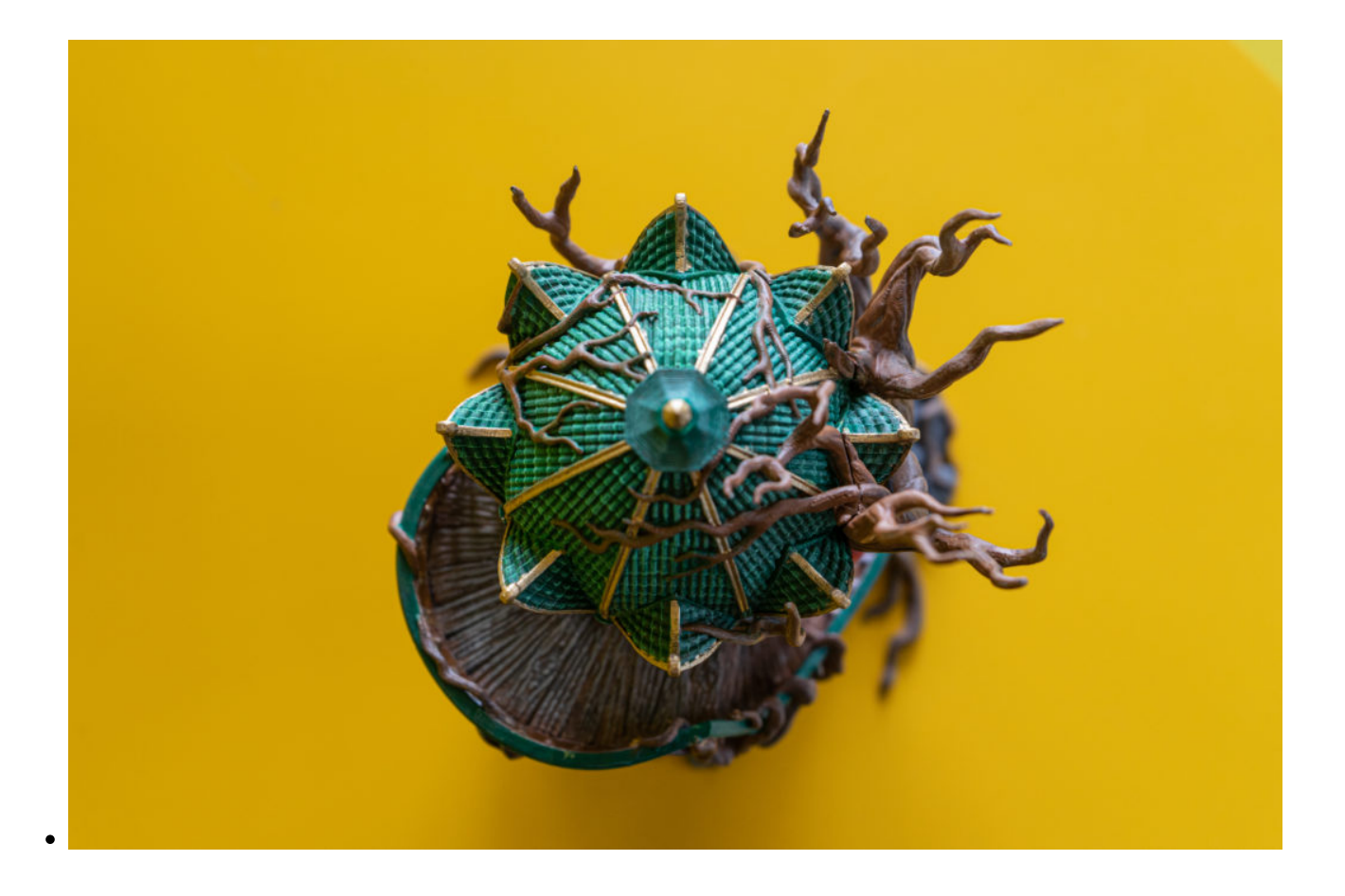